# **SAP R/3 – Besonderheiten des Systems bei der Prüfung des Berechtigungskonzeptes**

*Von Dipl.-Betriebswirt Christoph Wildensee, Hannover <sup>1</sup>*

### **1. Einführung**

Durch die Komplexität des SAP R/3-Systems ist die Prüfung des Berechtigungskonzeptes eine zentrale und wiederkehrende Aufgabe für einen IV-Revisor. Die Systemprüfung mit dem Anspruch eines ganzheitlichen Ansatzes hinsichtlich bestehender Sicherheitsrisiken ist als einmaliger Vorgang kaum durchführbar. Man kann nur iterativ prüfen und hierbei mit unterschiedlichen, aufeinander aufbauenden Fragestellungen arbeiten. Um in angemessener Zeitvorgabe Prüfungen durchzuführen, müssen umfassende Kenntnisse über den Aufbau der Berechtigungsvergabe auf SAP-Ressourcen und / oder entsprechende Dokumentationen über die zugrundeliegenden Berechtigungsverwaltungsobjekte im schnellen Zugriff vorhanden sein.

Der nachfolgende Artikel soll in Kurzform die Berechtigungsvergabe und die damit verbundenen Problemfelder anreißen und dabei einen möglichen Bearbeitungsansatz für eine effektive Prüfungsvorbereitung liefern.

## **2. Das SAP R/3 - Berechtigungskonzept**

Das SAP-System unterscheidet zum einen die Transaktion, die den Zugang zu SAP-Funktionalitäten abstrakt definiert und zum anderen die Berechtigungsobjekte, die - als Masken über die Transaktionen gelegt - dezidiert Einschränkungen innerhalb dieser Funktionswahrnehmung zulassen. So lassen sich also innerhalb der Vergabe auf Berechtigungsobjekte Unterscheidungen treffen hinsichtlich des Datenmanipulationsgrades (Aktivität Anzeigen, Ändern, Hinzufügen, Buchen etc.), aber auch hinsichtlich der Zugriffe auf einzelne Buchungskreise, Perioden, Nummernkreise usw. Die Berechtigungen sind durch die Einzelausprägungen der Berechtigungsobjektfelder definiert. Ein Berechtigungsobjekt kann sich nicht nur auf eine Transaktion/betriebswirtschaftliche Funktion beziehen, meistens ist es in mehreren zu finden. Ebenfalls ist es üblich, dass zum Ausführen einer Transaktion die Zugriffsdefinition auf mehrere Berechtigungsobjekte vorhanden sein muss.

Nachfolgende Grafik skizziert grob die SAP-Hierarchie innerhalb des Berechtigungskonzeptes.

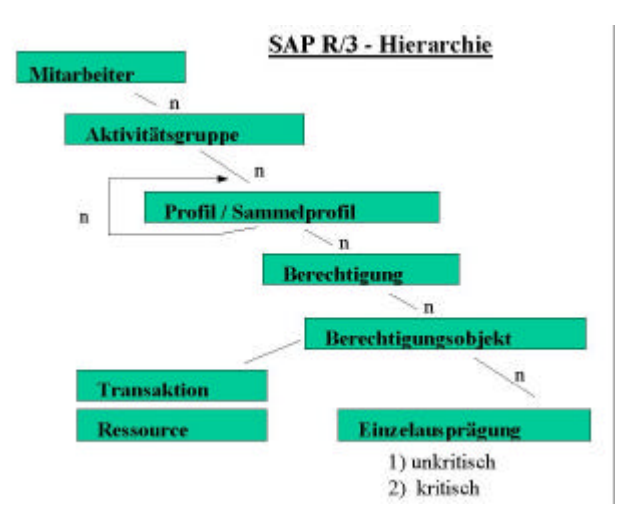

Die SAP R/3-Berechtigungsvergabe ist somit das Zusammenspiel von Transaktionen und Berechtigungsobjekten, zusammengefasst in Profilen/Sammelprofilen und diese wiederum in aufgabenorientierten Rollen/Aktivitätsgruppen.

l 1 C. Wildensee ist bei der Stadtwerke Hannover AG als IV-Revisor und stellvertr. Datenschutzbeauftragter tätig.

Nicht jede Transaktion beinhaltet eine Berechtigungsprüfung. Freie Transaktionen sind jedoch nicht so umfangreich vorhanden und nicht sehr kritisch. Viele davon beziehen sich ausschließlich auf Verwaltungsobjekte des jeweiligen Nutzers (z.B. SU0x, SU3; SU5x). Keiner dieser Zugänge hat ändernde Zugriffe auf kritische Bereiche des SAP-Systems.

Der Zugriff auf die jeweiligen Transaktionen, die üblicherweise dem Benutzer zugewiesen sein müssen, wird grundsätzlich über das Berechtigungsobjekt S\_TCODE mit dem Feld TCD (Transaktionscode) gewährleistet.

## **2.1 ABAP-Quellcode**

Nahezu alle Transaktionen und sonstigen Verwaltungsfunktionen sind in ABAP geschrieben, d.h. mit der SAP-eigenen Programmiersprache, die mit einem sehr mächtigen Sprachumfang umfassende Manipulationsmechanismen innerhalb von SAP R/3 bietet. Die Orientierung an einer Sprache hat innerhalb des Berechtigungskonzeptes jedoch auch einen Nachteil. Die Ressourcen werden nicht als solche gegen unberechtigte Zugriffe abgeschirmt, vielmehr muss die Berechtigungssteuerung innerhalb der Programme mit ABAP-Funktionsaufrufen bzw. -Sprachmitteln erfolgen. Um dieser Notwendigkeit Rechnung zu tragen, wird über das ABAP-Statement 'AUTHORITY-CHECK' - entweder direkt im Hauptcoding oder über einen Funktionsbausteinaufruf - die Prüfung auf die jeweilige SAP-Ressource durchgeführt. Dieses Statement erhält als Übergabewerte das zu prüfende Berechtigungsobjekt, die jeweiligen Steuerungsfelder des Berechtigungsobjektes und die notwendigen Feldinhalte als Zugangsvoraussetzung zu der SAP-Funktionalität. Ist der Abgleich zwischen notwendigem Zugangwert und Vergleichwert des Mitarbeiters aus seiner Zuweisung erfolgreich, wird der Wert 0 als Returncode zurückgegeben, ansonsten erfolgt über einen anderen Returncode eine Ablehnung. Innerhalb des Zugriffs auf einzelne Funktionen/Ressourcen erfolgt meist der Abgleich auf mehrere Berechtigungsobjekte, die in Gänze zutreffen müssen, um Zugriff auf die Funktionalität zu erhalten. So darf also sowohl bei der Programmierung als auch bei der Prüfung weder das Berechtigungsobjekt noch die jeweils gültige Einzelausprägung der zugehörigen Felder übergangen werden.

#### Beispiel:

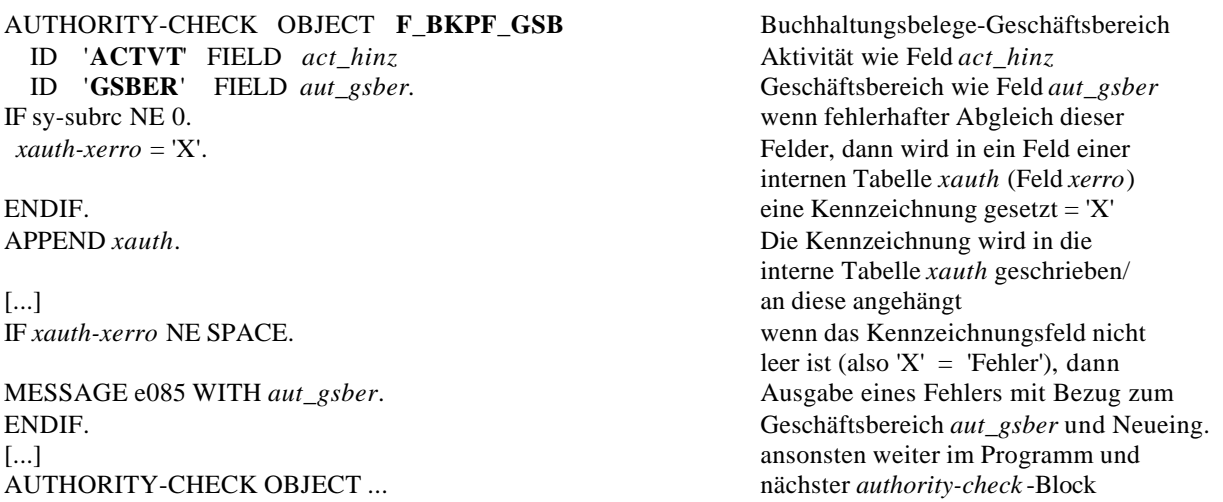

Innerhalb der Bereitstellung solcher Funktionalitäten erfolgt ggf. nacheinander der Aufruf mehrerer solcher AUTHORITY-CHECK-Anweisungen und entsprechender wenn-dann-Beziehungen, um innerhalb der Zugangssteuerung die negativen Ausprägungen abzufangen, bevor die eigentliche Funktionalität für den Benutzer freigegeben wird. Die Returncodeanalyse nimmt in jedem Programm eine zentrale Rolle ein, denn nur hierüber ist eine Steuerung möglich.

#### **2.2 Tabellenprüfungen**

Es gibt eine Vielzahl von Tabellen, die die Berechtigungsprüfung erleichtern. Hier werden beispielhaft sechs der wichtigsten Tabellen erläutert, die dem Revisor - ein Zugriff über die Transaktion SE16 (Data Browser: Einstieg) vorausgesetzt - umfassende Hilfestellungen geben können.

## **2.2.1 USOBT - Relation Transaktion -> Ber.objekt**

Die Tabelle USOBT zeigt die Verbindung zwischen einer Transaktion und den zugehörigen Berechtigungsobjekten. Sie ist sehr wichtig, um zum einen diese o.g. involvierten Berechtigungsobjekte auf einen Blick zu identifizieren, und zum anderen, um auch die kritischen Ausprägungen zu erkennen.

Beispiel FB03 - Beleg anzeigen

*Liste aus USOBT:*

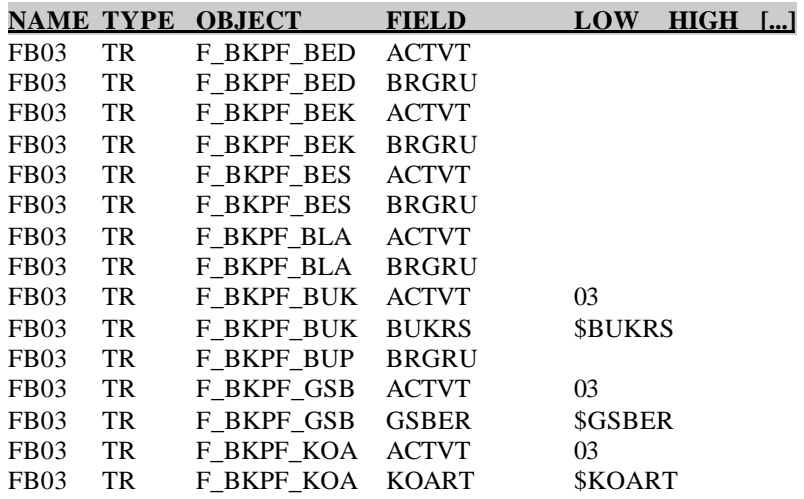

Hier ist zu erkennen, dass zur Nutzung der Transaktion FB03 - Beleg anzeigen - der Zugriff auf mehrere Berechtigungsobjekte in einer bestimmten Konstellation der Felder vorliegen muss. Dies sind das Objekt F\_BKPF\_BUK mit der Vorgabe Aktivität 03 = Anzeigen und der Buchungskreiseingrenzung, weiterhin das Objekt F\_BKPF\_GSB mit der Aktivität 03 = Anzeigen und der Geschäftsbereichseingrenzung und zum Schluss das Objekt F\_BKPF\_KOA mit der Aktivität 03 = Anzeigen und der Kontoarteneingrenzung (BUKRS, GSBER und KOART abhängig von der Einrichtung des Systems, daher hier keine festen Vorgaben).

## **2.2.2 TSTC - SAP-Transaktions-Codes**

Die Tabelle TSTC zeigt die zu den Transaktionen gehörenden Haupt-Programmnamen an. Mit diesem und der Berechtigung auf SE38 - ABAP Editor: Einstieg - kann der zum Transaktionscode gehörige Programmcode analysiert werden, beispielsweise mit der Suche nach dem Begriff 'authoritycheck' als String sowohl im angezeigten Coding/aktuellen Quelltext als auch global im gesamten Programm.

Beispiel FB03 - Beleg anzeigen

*Liste aus TSTC:*

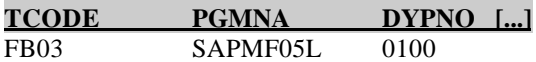

Der Zugriff auf die Anzeigefunktion für Buchhaltungsbelege erfolgt über das Programm SAPMF05L. Nach Aufruf von SE38, der Anzeige dieses ABAP und der Suche nach 'authority-check' global im Programm erscheint die folgende Ansicht (Auszug):

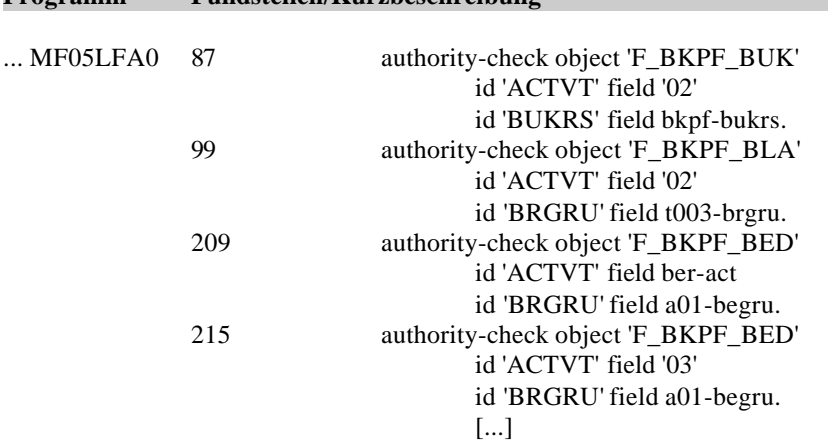

**Programm Fundstellen/Kurzbeschreibung**

Hier lassen sich die Fundstellen sehr gut ablesen und die notwendigen Berechtigungsobjekte herausfiltern. Wer in die einzelnen Passagen einsteigt und den Quelltext analysiert, kann auch ergründen, welche Zustände des Programms abgefragt und wie auf diese reagiert wird, denn auf den ersten Blick ist eine solche Darstellung durchaus verwirrend. Der Quelltext sollte daher grundsätzlich eingesehen werden, da es vorkommen kann, dass einige Passagen nur in Abhängigkeit des verwendeten Transaktionscodes oder anderer Systemzustände aktiv sind. Entsprechend kann es im ersten Moment zu zum Teil widersprüchlichen Darstellungen kommen. Somit sollte jeder IV-Revisor die Grundzüge der ABAP-Programmierung erlernen. Im dargestellten Beispiel kann man bei genauer Betrachtung erkennen, dass nicht alle angezeigten Passagen für die Transaktion FB03 gelten. Vielmehr ist darauf zu achten, dass lediglich die Passagen mit der Aktivität 03 = Anzeigen zum Tragen kommen. Die übrigen Passagen gelten z.B. für den Änderungsdienst (Aktivität 02). Über die Tabellenanzeige von *TSTC* und der Eingrenzung auf Programmebene (PGMNA) mit SAPMF05L lassen sich die Transaktionen ermitteln, deren Zugänge auf die SAP-Ressourcen über dieses Programm realisiert werden.

*Liste aus TSTC:*

| <b>TCODE</b>     | PGMNA    | <b>DYPNO</b> |  |
|------------------|----------|--------------|--|
| <b>FB02</b>      | SAPMF05L | 0100         |  |
| FB <sub>03</sub> | SAPMF05L | 0100         |  |
| <b>FB03Z</b>     | SAPMF05L | 0100         |  |
| <b>FB09</b>      | SAPMF05L | 0102         |  |
| FB13             | SAPMF05L | 0102         |  |
| FB <sub>D2</sub> | SAPMF05L | 0100         |  |
| FBD3             | SAPMF05L | 0100         |  |
| FBM2             | SAPMF05L | 0100         |  |
| FBM3             | SAPMF05L | 0100         |  |
| г. т.            |          |              |  |

<sup>[...]</sup>

#### **2.2.3 UST12 - Benutzerstamm - Berechtigungen**

In dieser Tabelle können zu den einzelnen Berechtigungsobjekten die aufnehmenden Profile und die entsprechenden Feldausprägungen abgelesen werden. Dieses ist sehr hilfreich, um zum einen einen Überblick zu erhalten über die Durchdringung der Objekte in den Profilen und zum anderen über die Einzelausprägungen der Steuerungsfelder. Diese geben umfassend Hinweise auf zu prüfende Konstellationen.

*Liste aus UST12:*

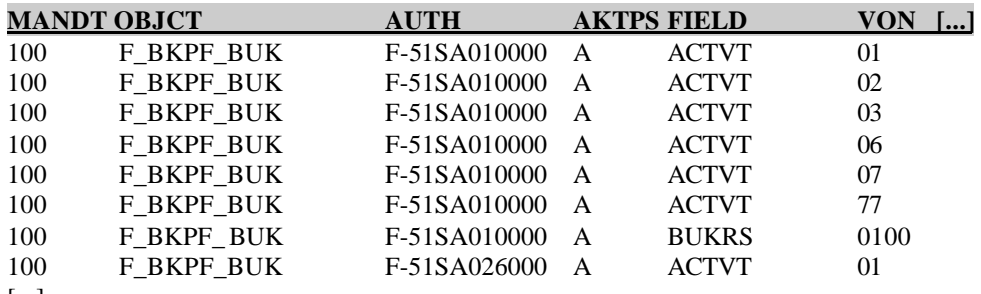

[...]

### **2.2.4 AGR\_1250 - Berechtigungsdaten zur Aktivitätsgruppe**

Diese Tabelle zeigt die in den einzelnen Aktivitätsgruppen enthaltenen Berechtigungsobjekte mit zugehörigem Profil an. Dies ist zur Analyse der kritischen Berechtigungsobjekte des SAP-Systems sehr hilfreich.

*Liste aus AGR\_1250:*

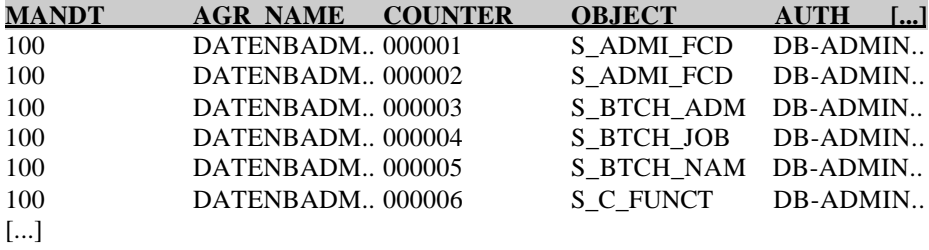

#### **2.2.5 AGR\_1251 - Berechtigungsdaten zur Aktivitätsgruppe**

Die Tabelle AGR\_1251 geht erheblich weiter als die zuvor genannte Tabelle. Sie zeigt neben den Aktivitätsgruppen und zugehörenden Berechtigungsobjekten und Profilen die Eingrenzungen der Felder der Berechtigungsobjekte. Eine solche Übersicht hilft ganz erheblich bei der Analyse der Berechtigungsobjekte, denn hierüber lassen sich nicht nur kritische Eingrenzungen der Felder herausfiltern, sondern auch die Verursacher dieser (Aktivitätsgruppen/Profile).

*Liste aus AGR\_1251:*

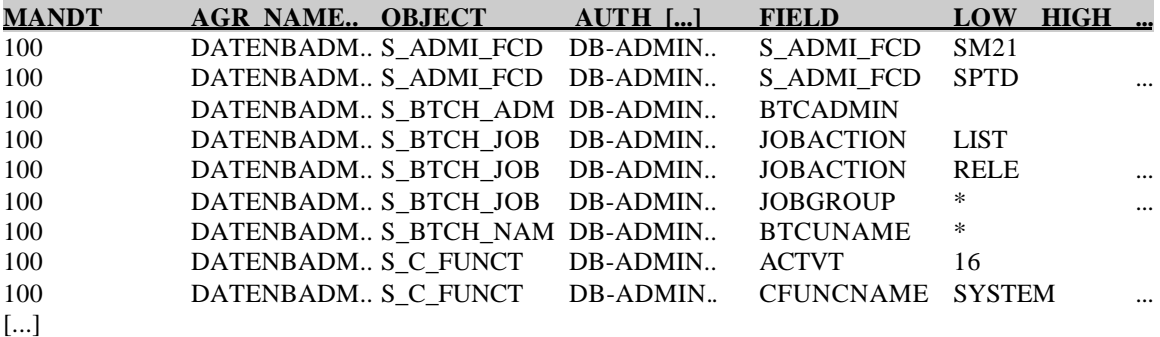

#### **2.2.6 AGR\_1252 - Orgebenen zu den Berechtigungen**

Diese Tabelle zeigt zu einzelnen Aktivitätsgruppen die Felder, die durch das Customizing beeinflusst werden, und die jeweilige Einzelausprägung dieser Steuerungsfelder. Dies sind z.B. Buchungskreis, Geschäftsbereich, Werk, Kontoart usw. Die Einrichtung dieser Felder hängt vom Unternehmensaufbau und der jeweiligen Umsetzung im System ab (siehe 2.2.1).

*Liste aus AGR\_1252:*

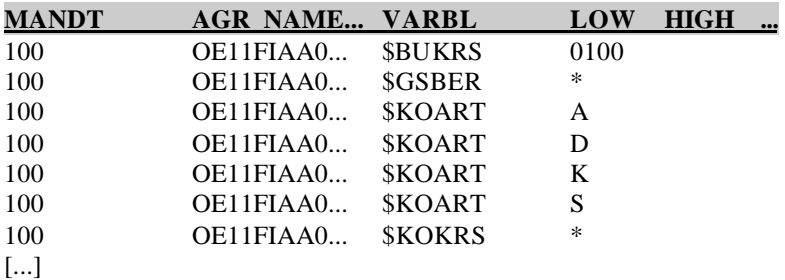

Die dargestellten Tabellen geben eine umfassende Übersicht über die vorhandenen Berechtigungsverwaltungsobjekte und die jeweiligen Einzelausprägungen. Es ist naheliegend, dass der Umfang dieser Daten erhebliche Ausmaße annimmt, so dass eine Extraktbildung und Versorgung einer Datenbank zur Analyseoptimierung sinnvoll sein kann.

#### **2.3 Berechtigungsobjekte**

Das SAP-System beinhaltet mehr als 800 Berechtigungsobjekte im Standard. Sofern branchenspezifische Zusatzanwendungen eingesetzt werden, erhöht sich die Anzahl der Objekte entsprechend. Nicht alle hiervon sind für den Revisor als kritisch zu sehen, jedoch beinhalten sehr viele Objekte neben üblich-unkritischen Zugriffsausprägungen auch kritische Einzelausprägungen, so dass bei etwa 250 Objekten, die z.T. auch modulübergreifend agieren, kritische Feldwertkonstelationen vorkommen. Diese sind für den Revisor relevant.

#### **2.4 Kritische Berechtigungsobjekte**

Die kritischen Objekte sind nicht nur im Bereich der Basis zu finden, sondern auch innerhalb der Funktionsmodule wie FI, CO, MM etc. Beispiele für kritische Berechtigungsobjekte sind:

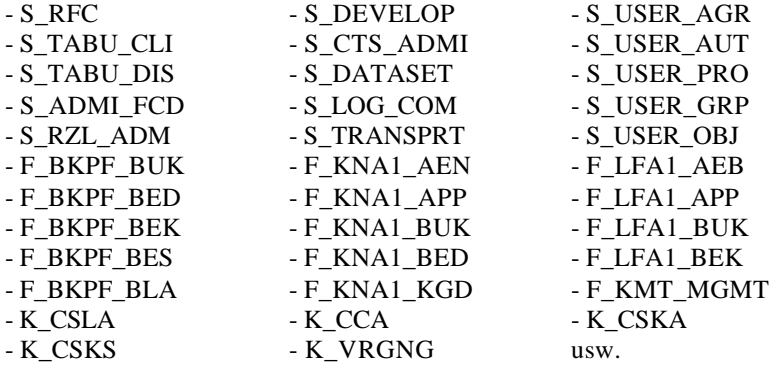

Um Transparenz und Prüfbarkeit für die Revision zu gewährleisten, ist es sinnvoll, die kritischen Berechtigungsobjekte in Form einer Übersicht mit umfassenden kritischen Feldausprägungen und ggf. Kurzerläuterungen darzustellen. Eine solche Übersicht kann nicht nur die laufende Arbeit erleichtern, sie erhöht insbesondere die Effektivität bei Wiederholungsprüfungen.

### **3 Ausgesuchte Berechtigungsobjekte**

Entsprechend kann eine solche Darstellung z.B. wie folgt aussehen:

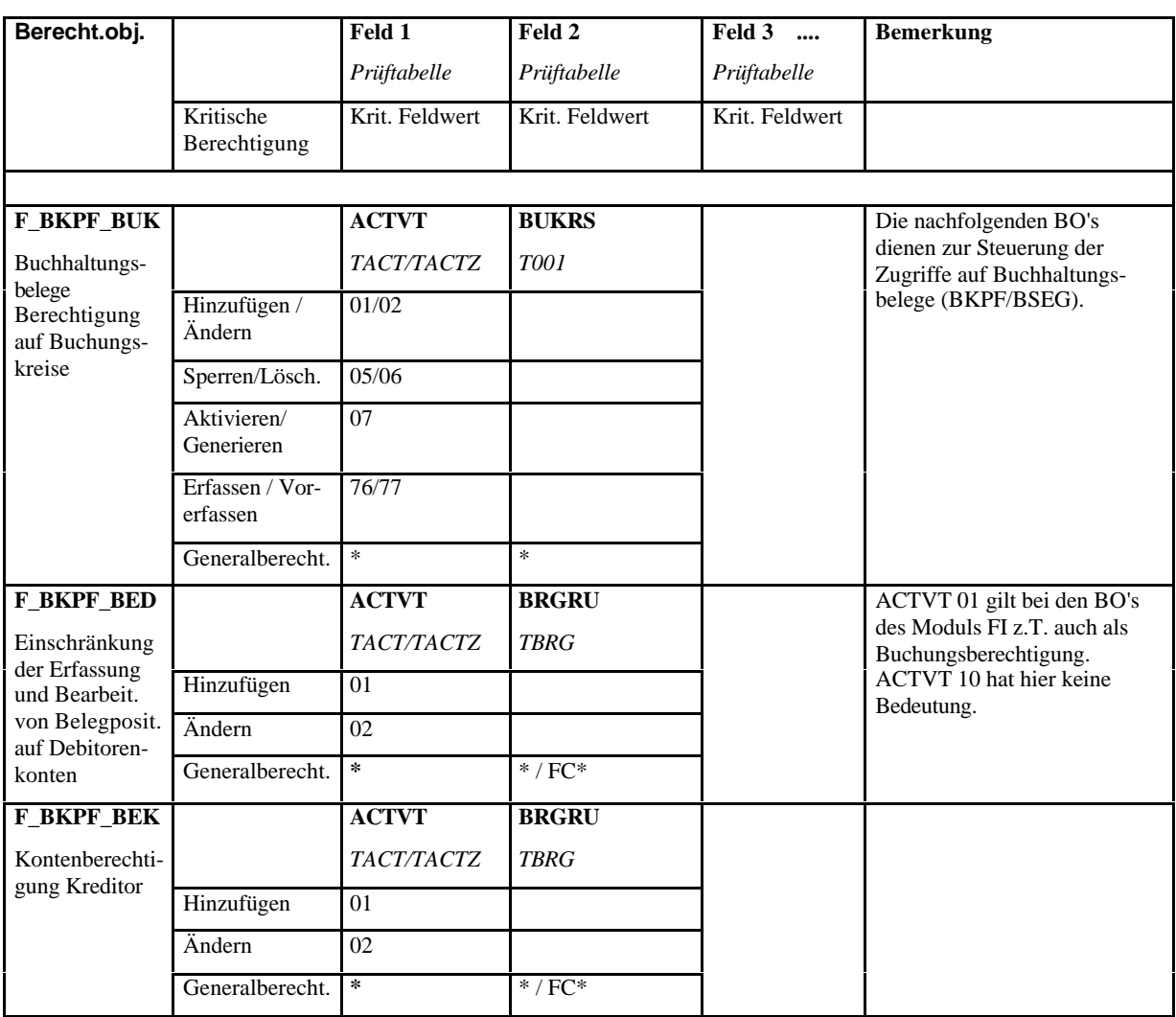

[...]

Die Entwicklung einer solchen Tabelle ist sehr arbeitsintensiv. Leider sind umfassende Übersichten mit Erläuterungen zu Einzelausprägungen und den jeweiligen Referenzprüftabellen der Felder kaum vorhanden. Zusätzlich ist die SAP-Dokumentation über "Werkzeuge - Administration - Benutzerpflege - Berechtigung (SU03) - Info - Objektliste m. Doku" leider zumeist unzureichend, zumindest aber sehr umständlich. Weiterhin sind in solchen Tabellen die unternehmensspezifischen Besonderheiten zu berücksichtigen, so dass es sich lohnt, selbst solche Tabellen für die einzelnen Module zu entwickeln.

## **4. Fazit**

Die Beurteilung, welche Objekte in welcher Ausprägung kritisch sind, muss jedes Unternehmen und somit auch jeder IV-Revisor für sich selbst treffen. Die Entwicklung und Bereitstellung vorgenannter Tabellen kann eine sinnvolle Hilfestellung sein bei der Bewältigung der eigenen Bemühungen, kritische Objekte inklusive ihrer Einzelausprägungen zu identifizieren und zu dokumentieren.

# **Ausgesuchte Literatur:**

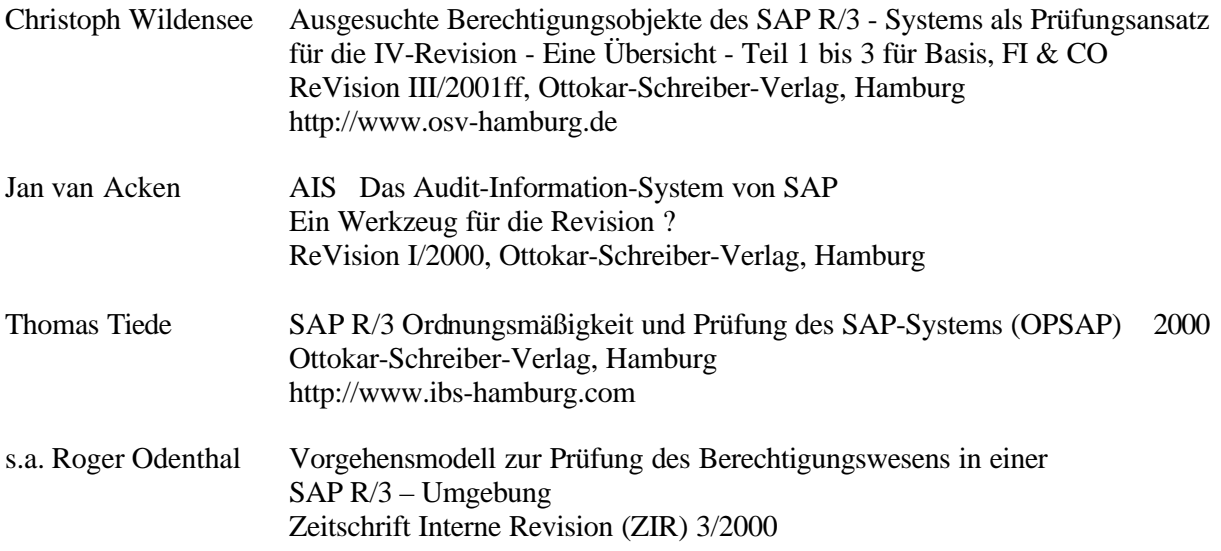

# **www.wildensee.de/veroeff.htm**

**Zeitschrift Interne Revision (ZIR) 2002**